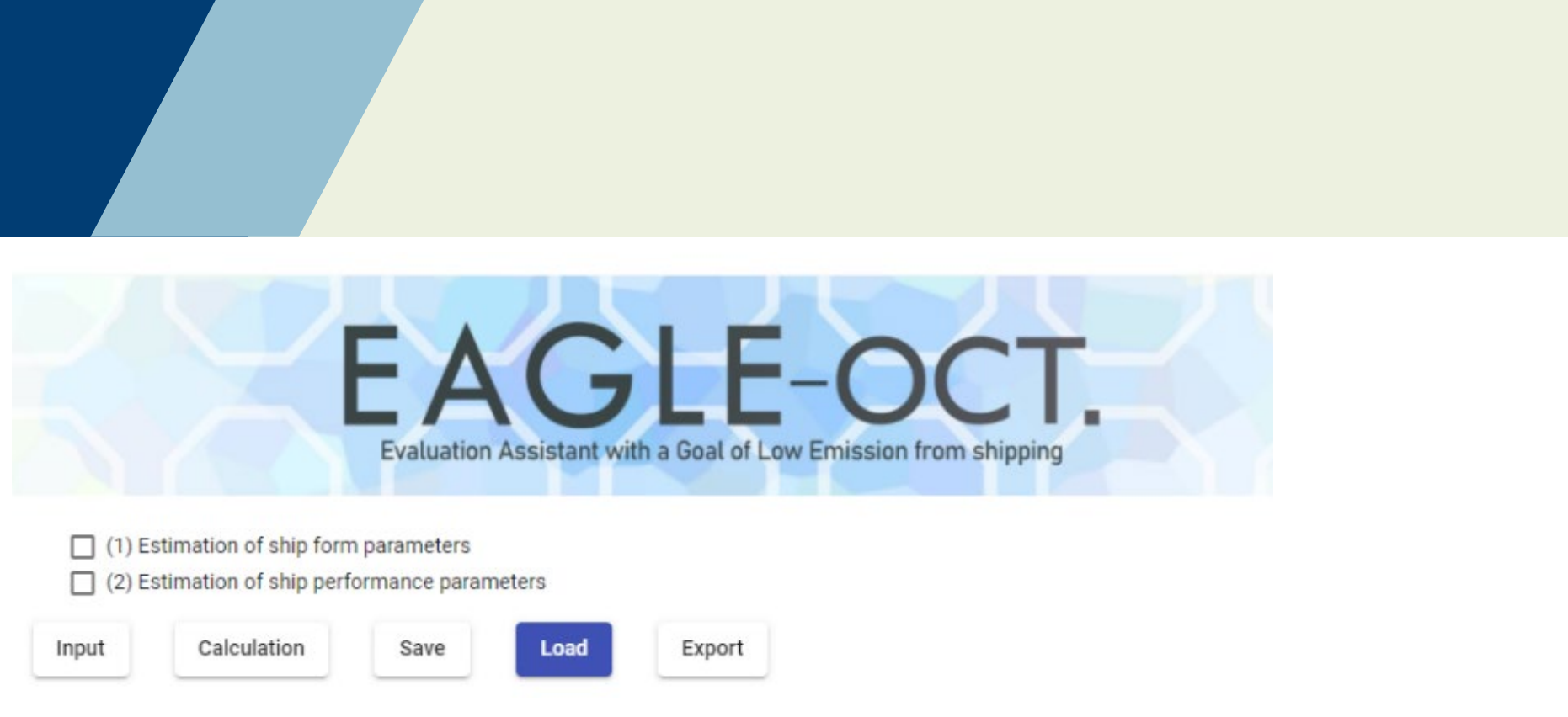

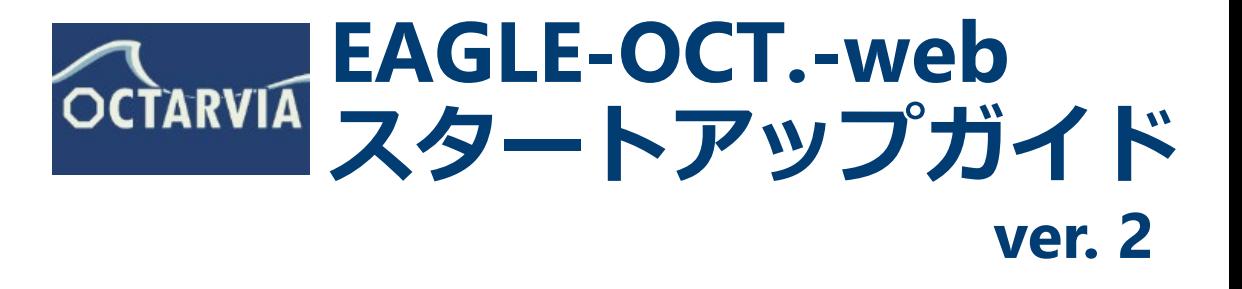

(国研)海上・港湾・航空技術研究所 海上技術安全研究所

# はじめに

2

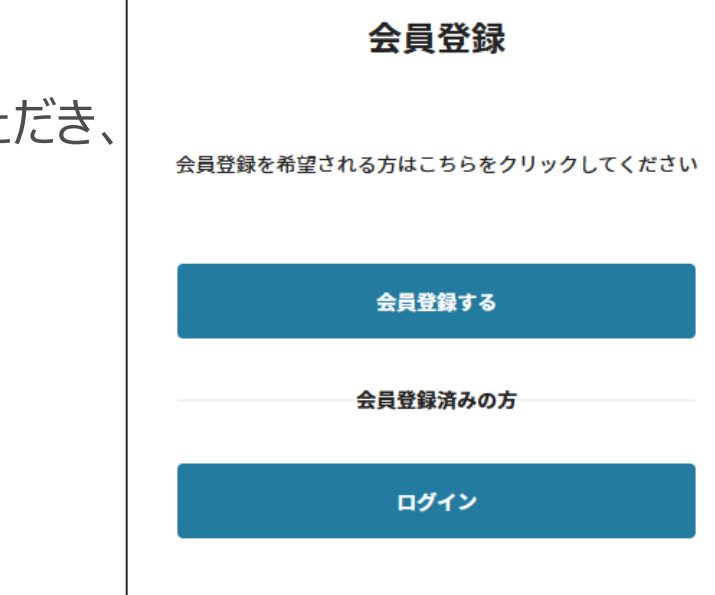

海技研クラウド 会員登録画面

> プライバシーポリシー

(登録が終わるとアプリ利用申請画面に移ります)

ゝ サイトポリシー

ご利用に当たっては、海技研クラウドにアクセスいただき、

会員登録

アプリ利用申請

を実施いただく必要があります。

海技研クラウド 会員登録:

<https://cloud.nmri.go.jp/portal/auth/signup>

利用申請後、2週間後からご利用いただけます。

推奨環境:Google Chrome, Microsoft Edge

以下にアクセスして、EAGLE-OCT.-webのページへ

<https://cloud.nmri.go.jp/apps/eagle>

## **ご利用の前に**

## **EAGLE-OCT.-web トップページ**

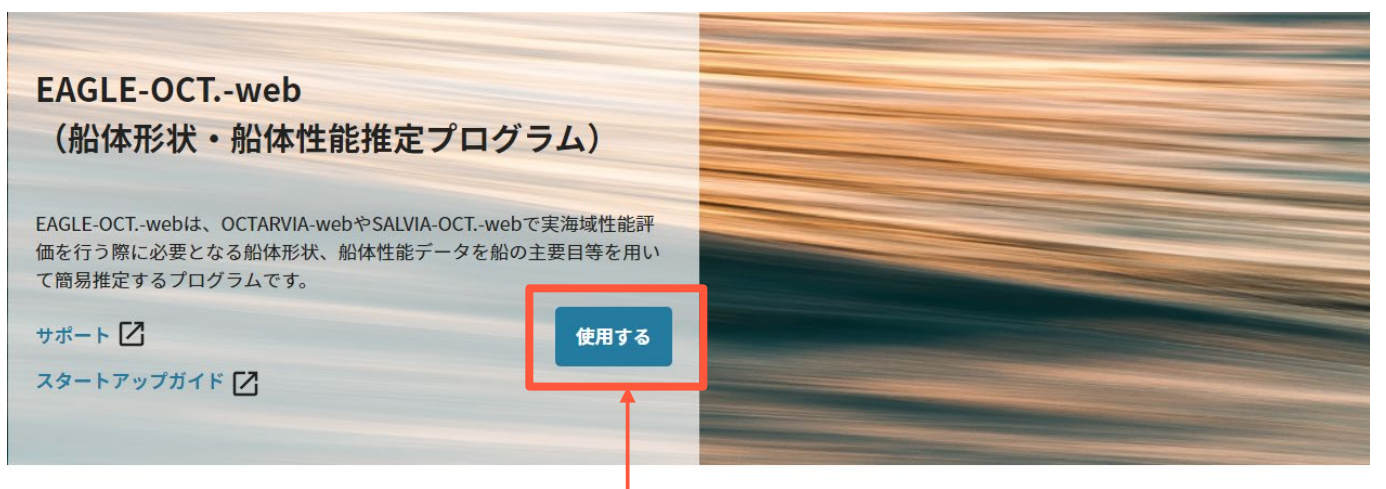

### 「使用する」をクリック(ユーザー認証のため、少し時間がかかります)

#### 概要

EAGLE-OCT.-webは、OCTARVIA-webやSALVIA-OCT.-webで実海域性能評価を行う際に必要となる船体形状、船体性能データを船の主要目等を用いて簡易推 定するプログラムです。詳細な船体形状、船体性能データを保有していない利用者でも実海域性能の評価が可能になります。

#### インターフェース

EAGLE-OCT.-webはWebアプリケーションとして以下のインターフェースでデータの入出力が可能です。出力結果に関しては、SALVIA-OCT.-webや OCTARVIA-index/predictionでの利用も可能です。

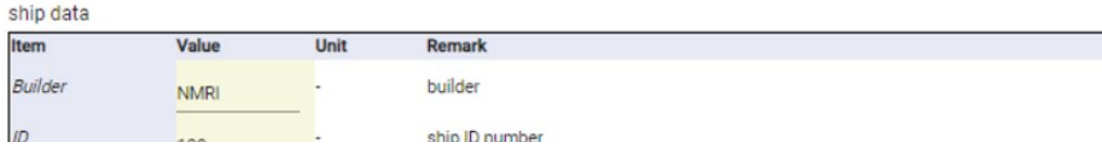

### **EAGLE-OCT.-webとは**

- EAGLE-OCT.-webは、主要目に基づいて船体形状及び船体・プロペラ性能を計 算するwebアプリです。
- 計算結果は、実船モニタリングデータ解析webアプリSALVIA-OCT.-webや、ラ イフサイクル主機燃費評価webアプリOCTARVIA-webにてご利用いただけます。
- 詳細な船体形状、船体性能データを保有していない利用者でも実海域性能の評 価が可能になります。

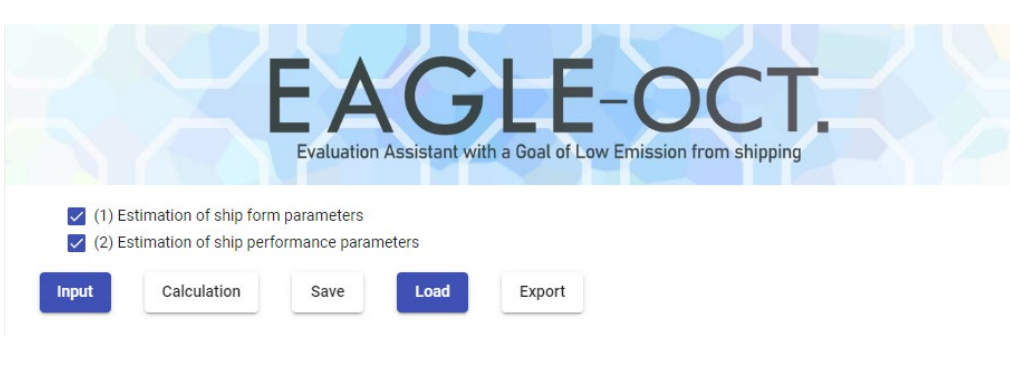

(1)(2)にチェックを入れます。

### 計算項目

- 船体形状データ、形状パラメータ推定
- 船体性能、プロペラ単独特性データ推定
- 計算の流れ
	- 計算項目の選択
	- ✔ 入力データの作成
	- Calculation
	- 出力の確認

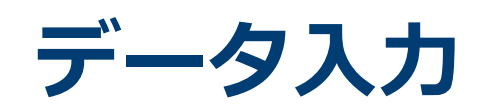

### **EAGLE-OCT.-web :入力**

### **航海ごとに変わらない項目を入力**

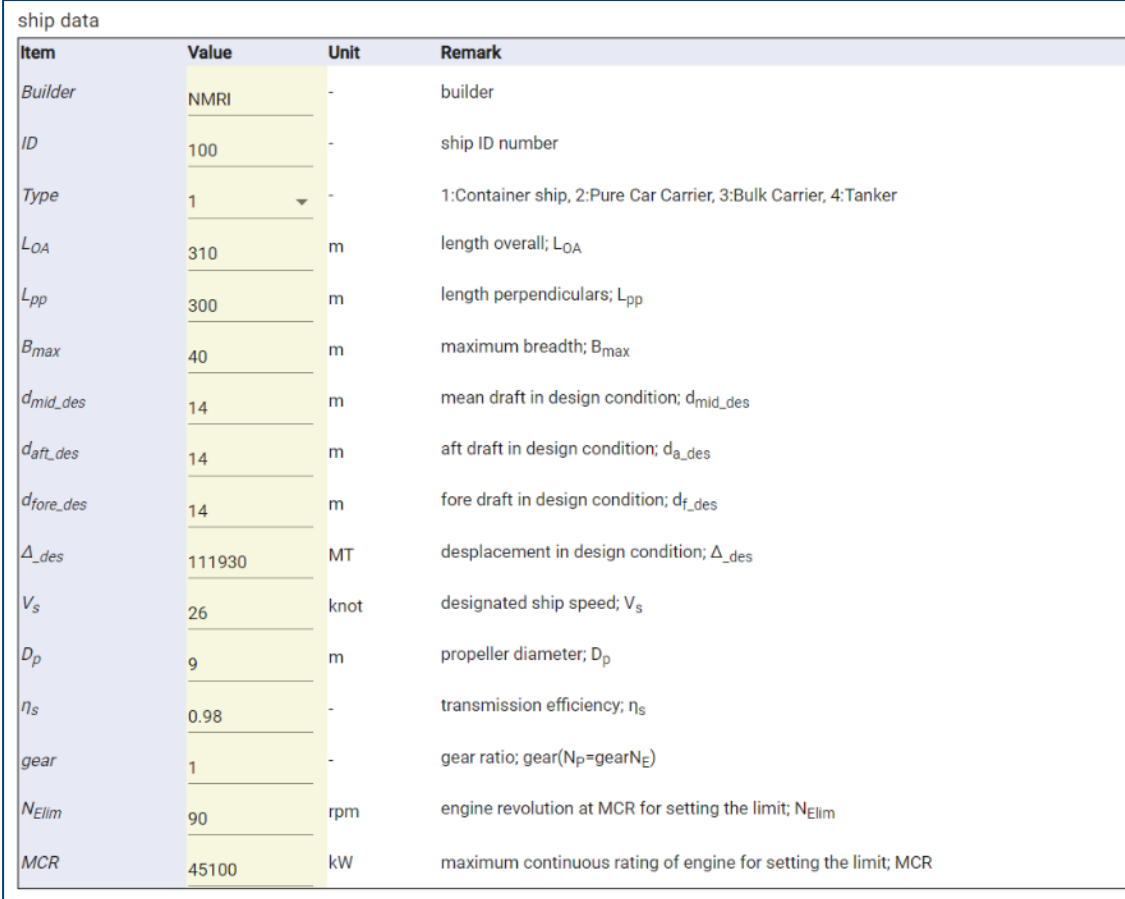

### 主要目

### ・船種

- ・全長、垂線間長、船幅
- ・計画満載喫水、計画満載排水量
- ・計画船速
- ・プロペラ直径

### 主機

- ・伝達効率\*1
- ・ギア比\*2
- ・主機MCR
- ・MCRでの主機回転数

\*1 不明の場合、デフォルト値(0.98)を利用 \*2 減速機がない場合はデフォルト値 (1) を利用

# **EAGLE-OCT.-web :入力、計算**

### **航海により変わる項目を入力**

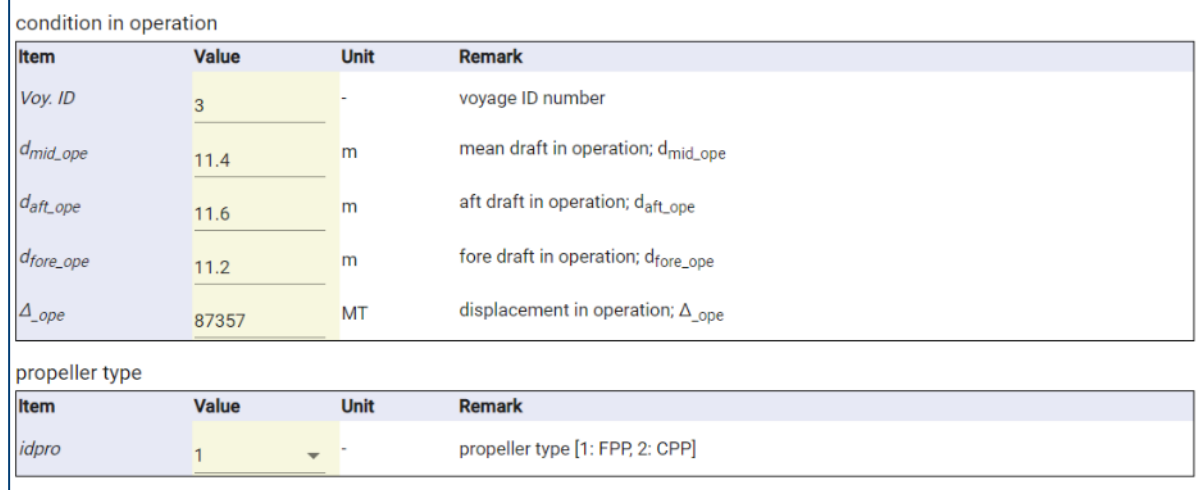

・運航時の喫水、排水量\*

・プロペラの種類

(固定ピッチ/可変ピッチ)

\* 計画満載喫水、計画満載排水量の入力も可

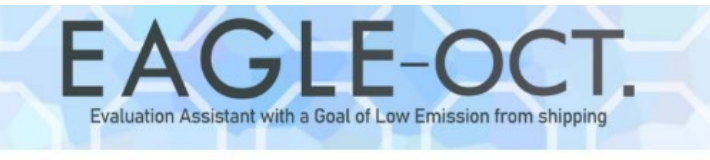

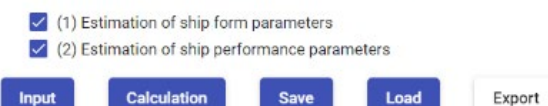

データ入力が完了すると、Calculationボタンがアクティブに →Calculationボタンを押して、計算実行

## **EAGLE-OCT.-web :不適切な入力**

#### ship data

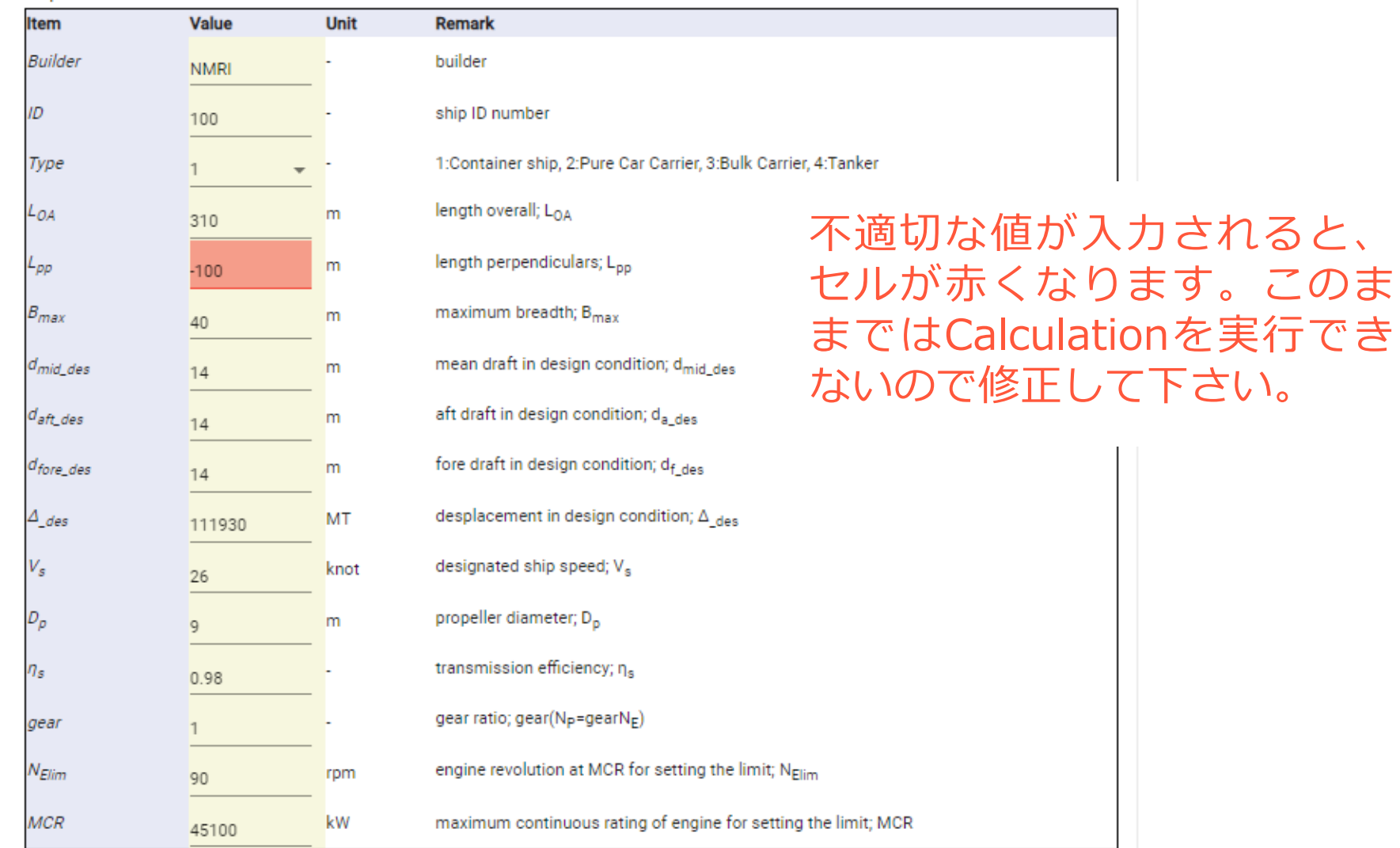

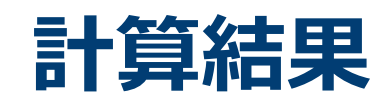

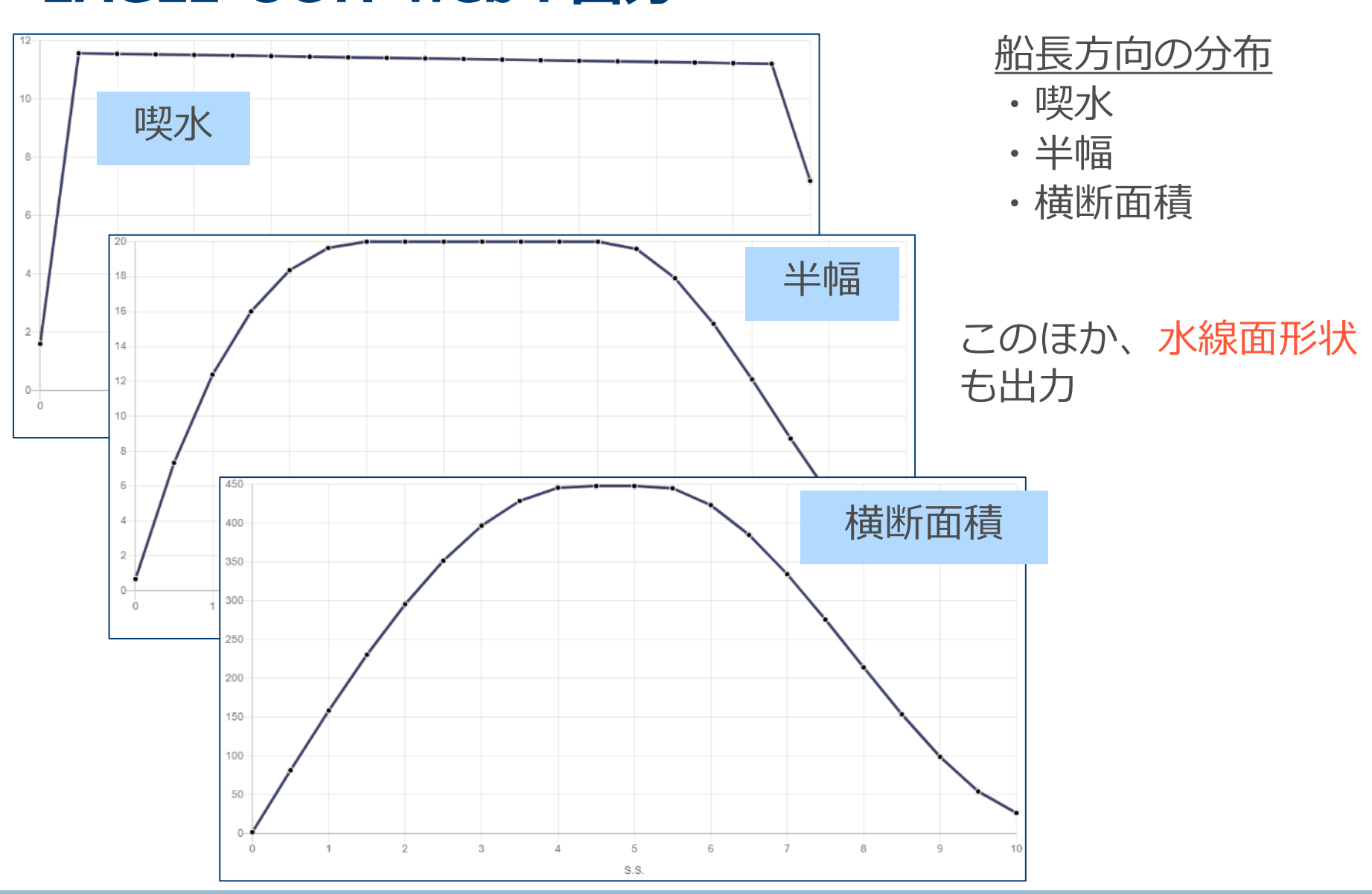

## **EAGLE-OCT.-web:出力**

## **EAGLE-OCT.-web:出力**

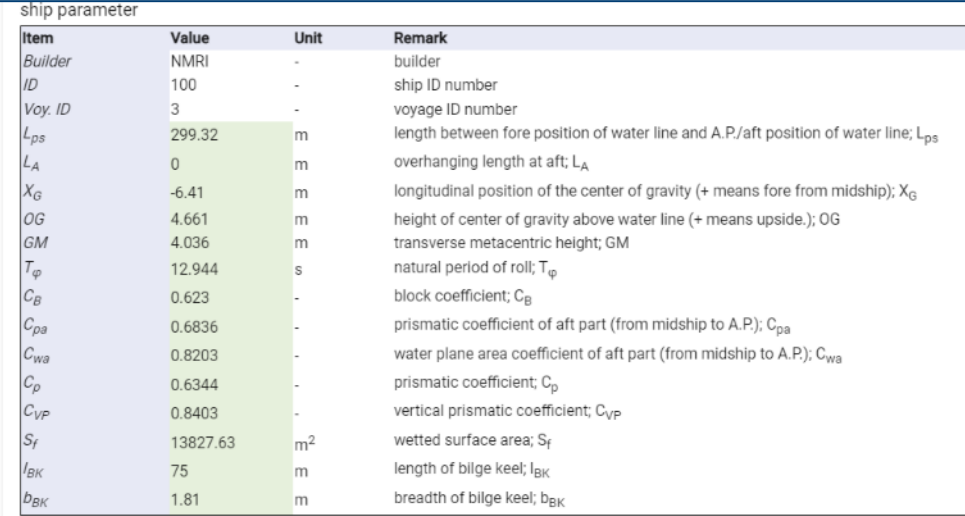

rudder

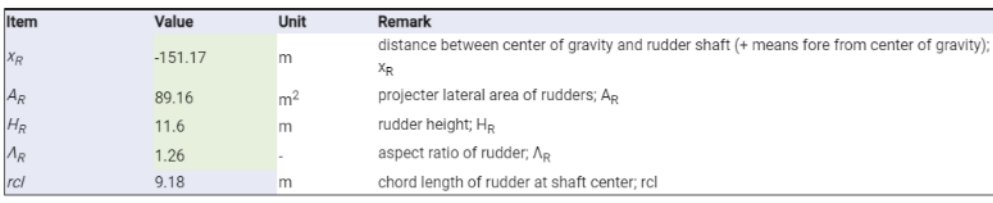

nroneller

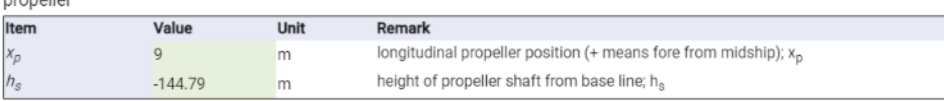

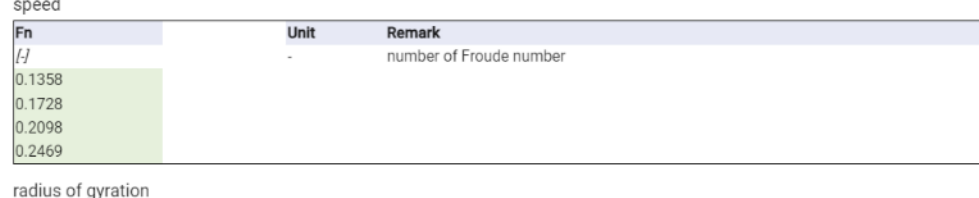

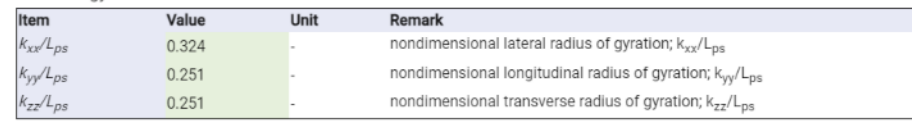

### 形状パラメータ

- ・肥瘠係数
- ・重心位置
- ・横揺れ固有周期
- ・浸水表面積
- ・ビルジキール長さ、幅

舵

- ・舵面積、舵位置
- ・舵高さ、舵アスペクト比

プロペラ ・プロペラ位置

・プロペラ軸高さ

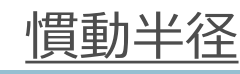

## **EAGLE-OCT.-web:出力**

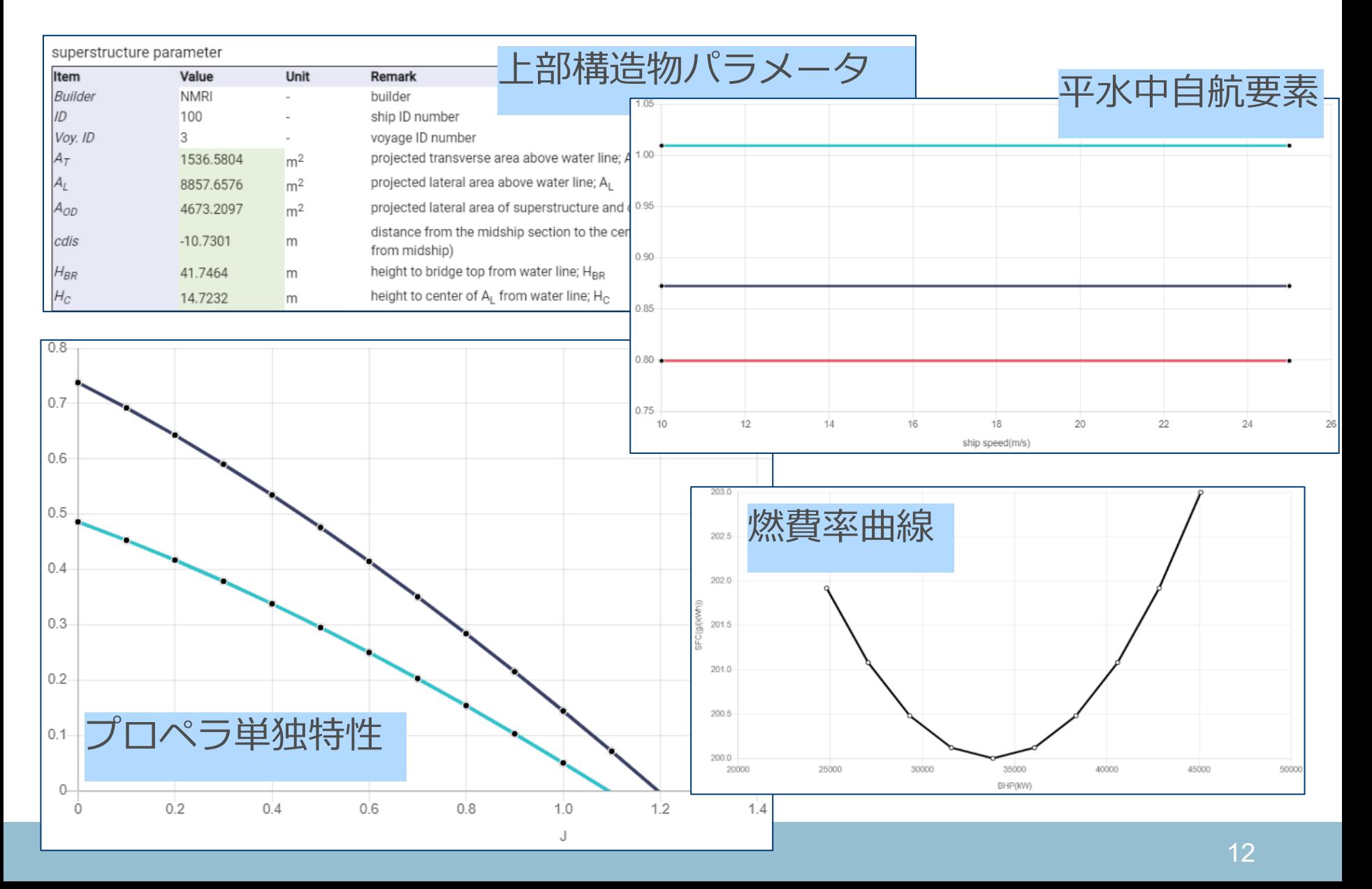

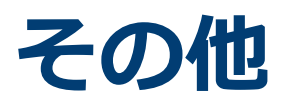

### **EAGLE-OCT.-web:Save/Load, export機能**

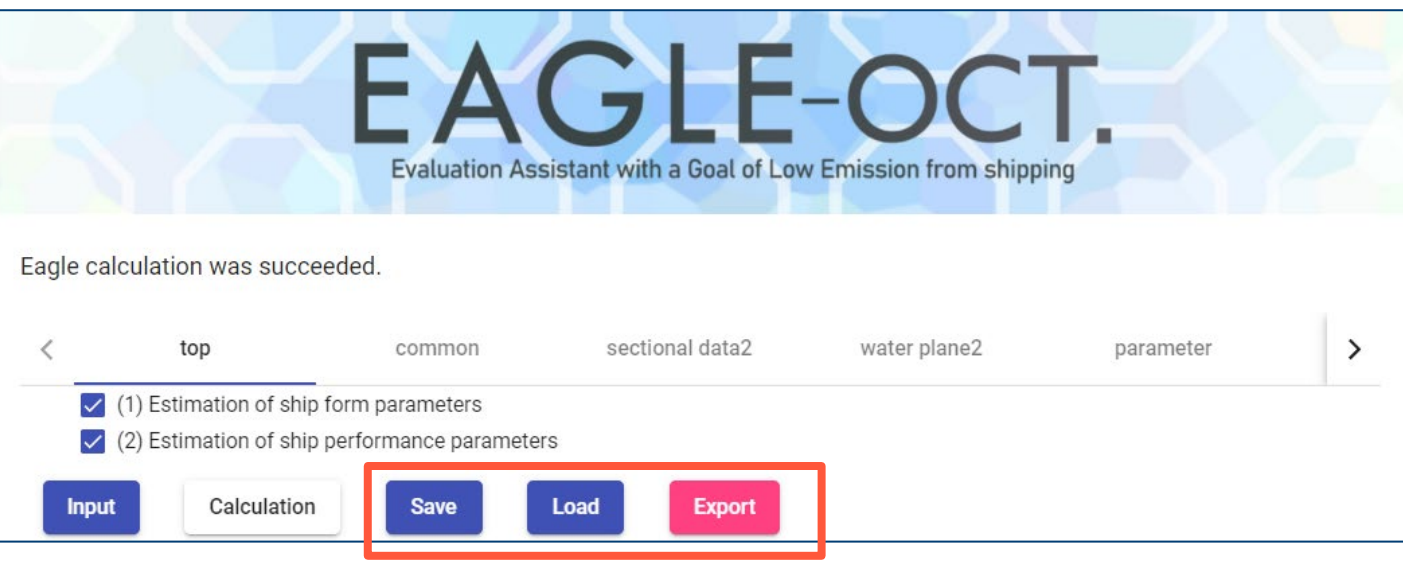

- Saveボタンを押すと、計算結果(計算前でも可)をJSON形式でユーザーPCにダウンロー ドします。JSON形式のファイルは専用コンバーターにより、エクセルファイルに変換で きます(次ページ)。
- ◆ Loadボタンにより、ダウンロードしたファイル(JSON形式)を読込、ウェブ上に反映さ せることができます。
- ◆ Exportボタンにより、OCTARVIA・SALVIA-OCTの各プログラムで読み込み可能なファ イルを出力できます。このファイルを利用する事で、各データが自動的に入力され、デー タのコピー&ペーストを行わずに効率化が図れます。

# **Saveデータのエクセルファイルへの変換**

- Saveデータについては、専用コンバーターによりエクセルファイル に変換できます。
- エクセル版でのSaveデータをJSON形式に変換し、EAGLE-OCT. webで利用することも可能です。

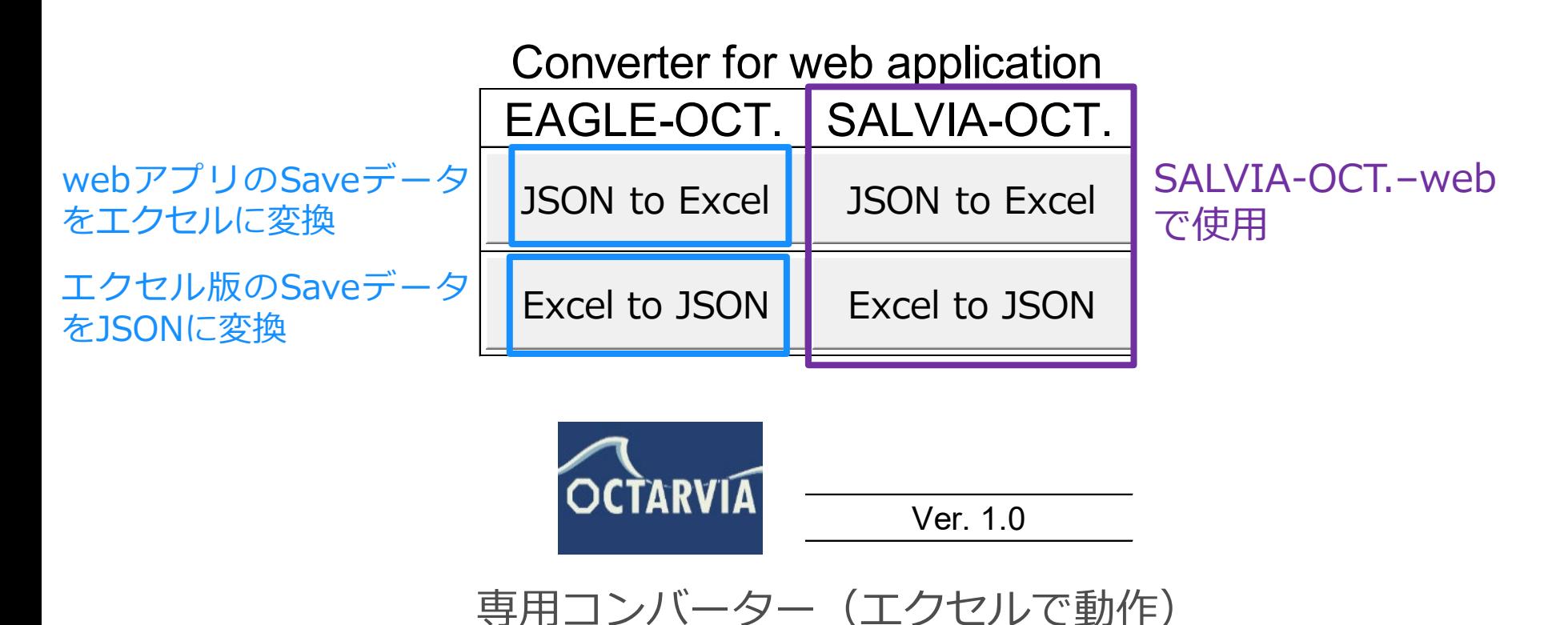

15

**他のアプリとの連携**

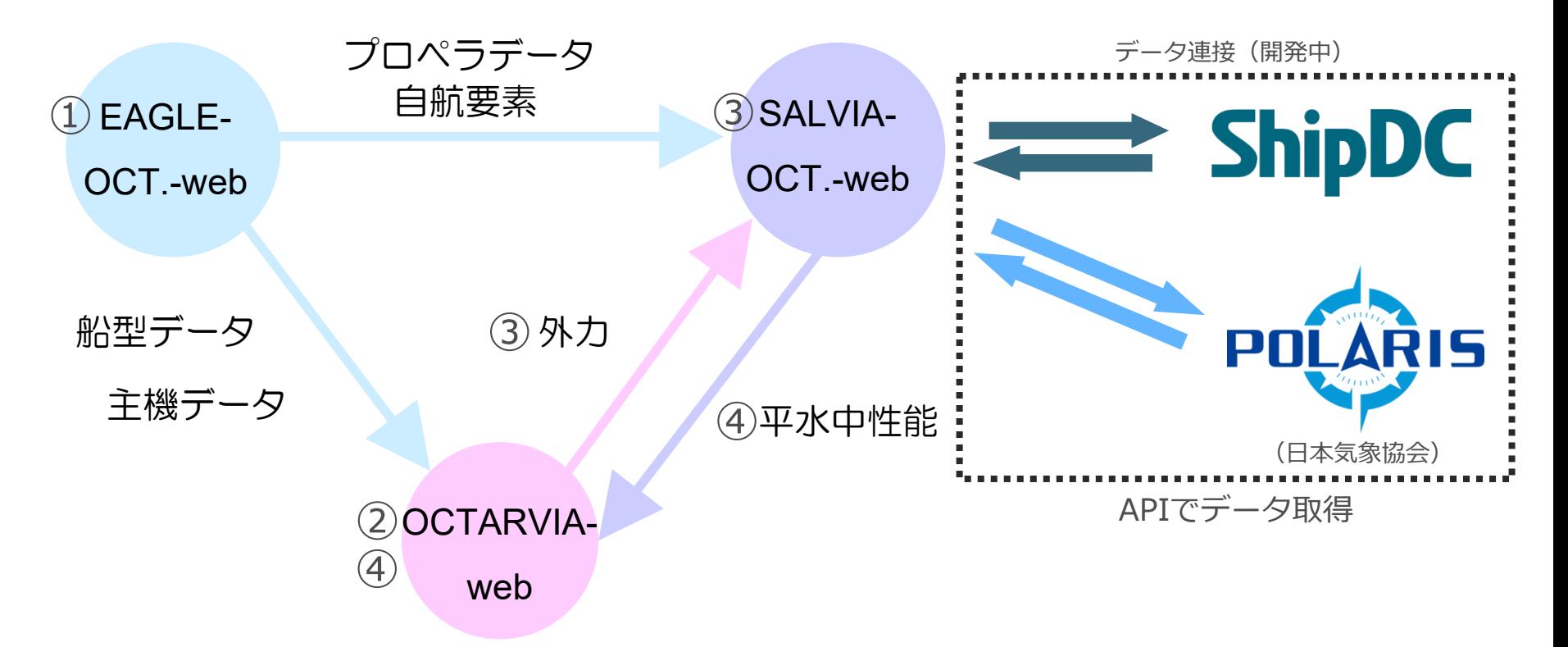

アプリ間で連携することにより、以下が実行可能です。

- ① EAGLE-OCT.-webで船体形状、船体・プロペラ性能を推定
- ② 1の結果を用い、OCTARVA-webで、波、風による抵抗増加を計算
- ③ 1及び2の結果を用い、SALVIA-OCT.-webで、実船モニタリングデータ解析により平水中性能を評価
- ④ 1~3の結果を用い、OCTARVIA-webで任意海象での性能シミュレーション(船速、燃費)